## **How to Activate ClickOnce in the Edge Browser**

In June of 2020, the Edge browser by default disables the ClickOnce functionality needed to run the ECS .NET applications.

Clients may experience an issue where the browser reports the following error when attempting to launch an ECS application.

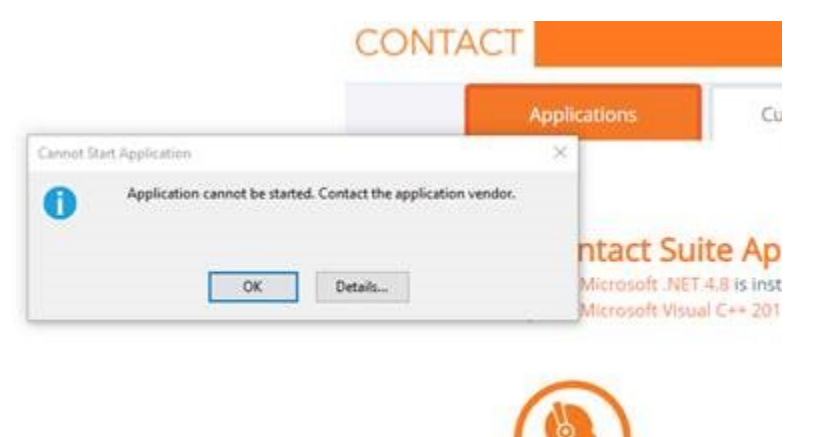

**To enable the ClickOnce functionality in the Edge browser, the following steps need to occur:**

- 1. Open **Edge** browser
- 2. Type: **<edge://flags>** in the browser address bar
- 3. In the **ClickOnce Support** section, select **Enabled**

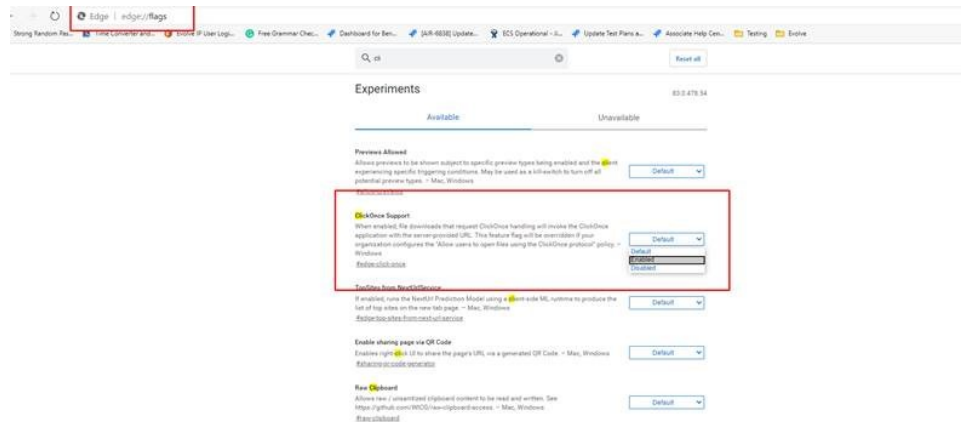

- 4. Close all Edge browser windows
- 5. Open **Edge** browser
- 6. Launch an ECS application
- 7. When prompted, select **Open**

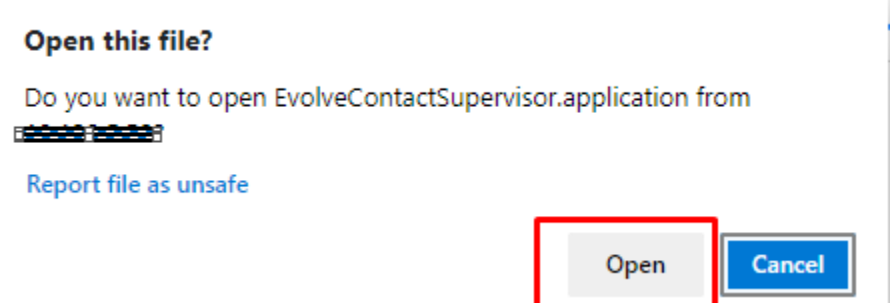